### Wire less System Documentation

# A. Learning Center Location (Main)

### Contents:

- 1 Rocket M5 with Grey Ethernet cable
- 1 LAN/POE power brick (Large)
- 1 Tripod tower
- 1 D-Link 5 port Ethernet switch
  - --Power brick labeled D-Link
- 1 500 Gigabyte Western Digital external hard drive labeled SYS1
  - --SS USB 3.0 (2.0) cable
- 1 Genesi SmartTop labeled SYS1/Tanzania
  - --Power brick labeled Delta Electronics
- 1 Linksys Wireless G Router (WRT54GS)
  - --Power brick labeled Linksys (Grey)

Ethernet cables

### **Installation Instructions:**

*Prior to installation, ensure that there are enough AC power outlets for each of the power bricks.* 

**1.** Connect the Rocket M5 to the tripod tower using the provided hardware.

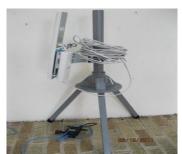

Illustration 1: Rocket M5 with Grey Ethernet cable and Large power brick.

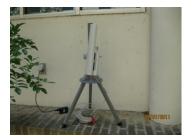

*Illustration 2: Another view of the Rocket M5* 

**2.** Connect the Grey Ethernet cable from the Rocket M5 to the POE Ethernet port in the Large LAN/POE power brick.

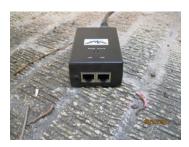

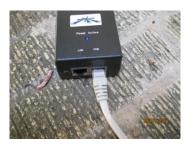

**3.** Locate 1 Ethernet cable and connect it into the LAN Ethernet port in the Large LAN/POE power brick.

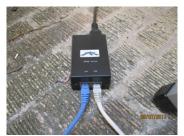

Illustration 5: LAN/POE Power Brick with both LAN and POE connected. LAN goes out to the Linksys Wireless G Router. POE goes out to the Rocket M5.

**4.** Connect the Ethernet cable from the LAN Ethernet port into 1 of the Linksys Wireless G Router Ethernet ports labeled 1-4.

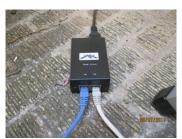

Illustration 6: LAN/POE power brick with both LAN and POE connected. LAN will connect to the Linksys Wireless G Router.

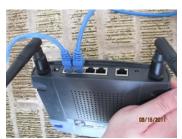

Illustration 7: Linksys Wireless G Router. Note that the the serial ports labeled 1-4 are apart from the INTERNET port.

**5.** Connect the Internet providing Ethernet cable to the Linksys Wireless G Router port labeled INTERNET.

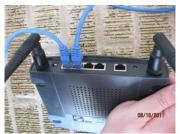

Illustration 8: The INTERNET Port is apart from Ports 1-4 and is clearly labeled INTERNET.

**6.** Locate 1 Ethernet cable and connect it into the Ethernet port in the Genesi SmartTop labeled SYS1.

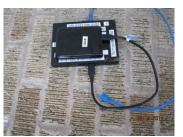

Illustration 9: Genesi SmartTop with 500 Gigabyte Western Digital external hard drive on top.

- **7.** Connect the free end of the Ethernet cable in Step 6 into 1 of the ports labeled 1-4 of the Linksys Wireless G Router. (See illustrations for Step 5)
- **8.** Locate the the 500 Gigabyte Western Digital external hard drive marked SYS 1 and the SS USB 3.0 (2.0) cable. (See illustration above)

**9.** Use the SS USB 3.0 (2.0) cable to connect the 500 Gigabyte Western Digital external hard drive to the Genesi SmartTop labeled SYS1.

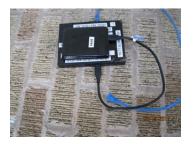

- **10.** Plug in all power bricks.
- **11.** The system is ready to power on.

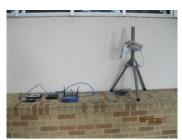

*Illustration 11: The completed system.* 

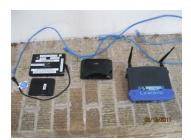

Illustration 12: Components without the Rocket M5 in view. Note that the 5 Port Ethernet Hub is not in use.

# **B. Village Location (Remote1)**

#### Contents:

- 1 Air Grid M5 with Grey Ethernet cable
- 1 Tripod tower
- 1 LAN/POE power brick (Small)
- 1 D-Link 5 port Ethernet switch
  - --Power brick labeled D-Link
- 1 500 Gigabyte Western Digital external hard drive labeled SYS2
  - --SS USB 3.0 (2.0) cable
- 1 Genesi SmartTop labeled SYS2
  - --Power brick labeled Delta Electronics
- 1 D-Link AirPlus G
  - --Power brick with Orange trim
- 1 Phone chord
- 1 MeterBus SunSaver connector with USB serial adapter

Ethernet cables

### **Installation Instructions:**

Prior to installation, ensure that there are enough AC power outlets for each of the power bricks.

**1.** Connect the AirGrid M5 to the tripod tower using the provided hardware.

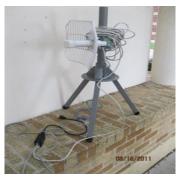

Illustration 1: AirMax M5

**2.** Connect the Grey Ethernet cable from the AirGrid M5 to the POE Ethernet port in the Small LAN/POE power brick.

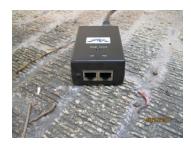

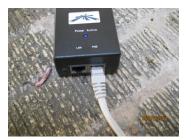

**3.** Locate 1 Ethernet cable and connect it into the LAN Ethernet port in the Small LAN/POE power brick.

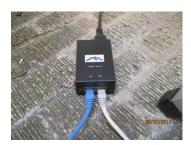

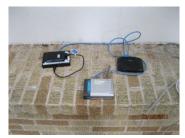

Illustration 5: Left: Genesi SmartTop with the 500 Gigabyte external hard drive on top. Center: D-Link AirPlus G Router. Right: D-Link 5 Port Ethernet Switch.

- **4.** Connect the Ethernet cable from the LAN Ethernet port into 1 of the D-Link 5 Port Ethernet Switch ports. (See illustrations in Step 3)
- **5.** Locate 1 Ethernet cable and connect it into the Ethernet port in the Genesi SmartTop labeled SYS2.

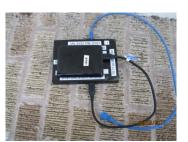

Illustration 6: Genesi SmartTop with 500 Gigabyte external hard drive on top. Ethernet cable (blue) is also shown.

**6.** Connect the free end of the Ethernet cable in Step 5 into 1 of the D-Link 5 Port Ethernet Switch ports.

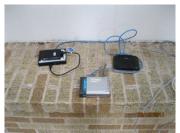

Illustration 7: Right: D-Link 5 port Ethernet switch.

7. Locate 1 Ethernet cable and connect it into the D-Link AirPlus G.

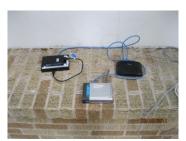

*Illustration 8: Center: D-Link AirPlus G router.* 

- **8.** Connect the free end of the Ethernet cable in Step 7 into 1 of the D-Link 5 Port Ethernet Switch ports.
- **9.** Locate the the 500 Gigabyte Western Digital external hard drive marked SYS 2 and the SS USB 3.0 (2.0) cable.

**10.** Use the SS USB 3.0 (2.0) cable to connect the 500 Gigabyte Western Digital external hard drive to the Genesi SmartTop labeled SYS2.

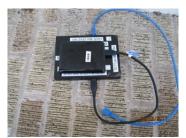

Illustration 9: Genesi SmartTop with 500 Gigabyte external hard drive on top.

- **11.** Locate the telephone chord and connect it to the MeterBus SunSaver connector with USB serial adapter.
  - 1. The USB side will plug into the Genesi SmartTop. The free telephone chord connector will plug into the SmartSaver.
- **12.** Plug in all power bricks.
- **13.** The system is ready to power on.